## **DERS İÇERİKLERİ DOĞRULAMA**

Ders içeriklerinin ön yüzündeki QR kodu okutunuz ya da e-imza alanında yer alan;

➢ (https://turkiye.gov.tr/istanbul-medipol-universitesi-ebys) linkine tıklayınız.

''Bu belge, güvenli elektronik imza ile imzalanmıştır. Evrağınızı https://turkiye.gov.tr/istanbulmedipol-universitesi-ebys linkinden ........... kodu ile dogrulayabilirsiniz.''

- ➢ Doğrulama kodunu giriniz.
- ➢ Evrak sayısını giriniz.
	- ( Örn; E-12345684-**18352** )
- ➢ Evrağın tarihini giriniz.

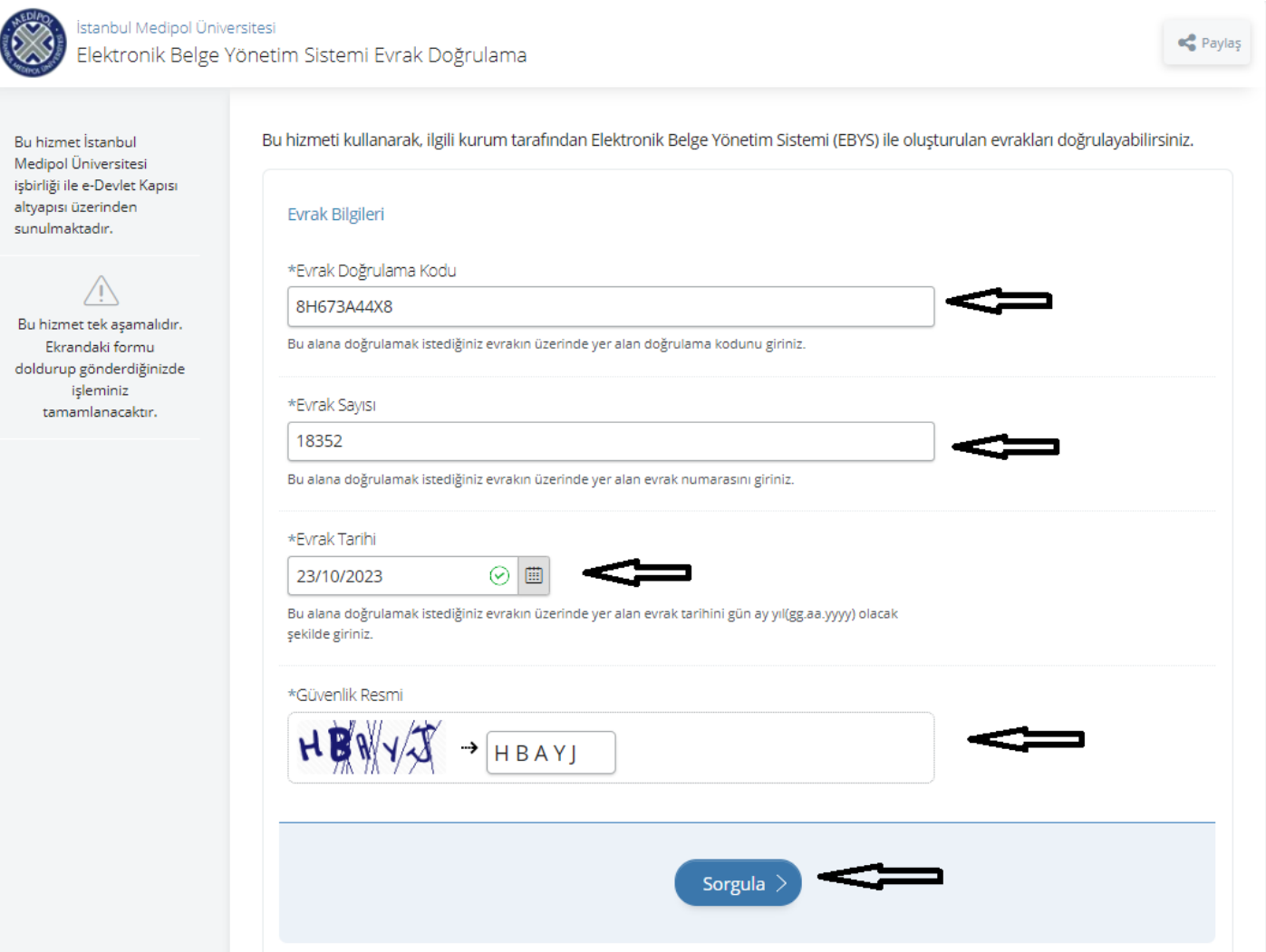